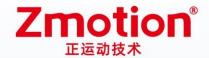

# **Vertical Bus Motion Controller**

# XPLC300

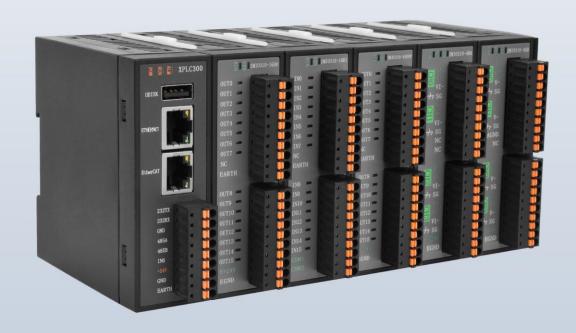

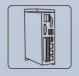

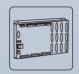

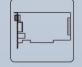

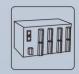

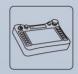

Vision Motion Controller

**Motion Controller** 

Motion Control Card IO Expansion Module

HMI

## Foreword

# **Zmotion**<sup>®</sup>

The motion controller provides rich interface, and it has excellent motion control performance, which can meet the expansion requirements of various projects.

This manual is copyrighted by Shenzhen Technology Co., Ltd., without the written permission of the Zmotion Technology, no person shall reproduce, translate and copy any content in this manual. The above-mentioned actions will constitute an infringement of the copyright of the company's manual, and Zmotion will investigate legal responsibility according to law.

For details about the ZMC controller software and the introduction and routine of each command, please refer to the ZBASIC software manual.

Information contained in this manual is only for reference. Due to improvements in design and functions and other aspects, Zmotion Technology reserves the final interpretation! Subject to change without notice!

Pay attention to safety when debugging the machine!

Please be sure to design an effective safety protection device in the machine, and add an error handling program in the software, otherwise Zmotion has no obligation or responsibility for the loss caused.

In order to ensure the safe, normal and effective use of the product, please be sure to read this product manual carefully before installing and using the product.

## Safety Statement

- This chapter describes the safety precautions required for the correct use of this product. Before
  using this product, please read the instructions for use and correctly understand the relevant
  information on safety precautions.
- This product should be used in an environment that meets the design specifications, otherwise
  it may cause equipment damage or personal injury, and malfunctions or component damage
  caused by failure to comply with relevant regulations are not within the scope of product quality
  assurance.
- Zmotion will not take any legal responsibility for personal safety accidents and property losses caused by failure to comply with the contents of this manual or illegal operation of products.

## Safety Level Definition

According to the level, it can be divided into "Danger" and "Caution". Failure to operate as required may result in moderate injury, minor injury or equipment damage.

Please keep this guide in a safe place for reading when needed, and be sure to hand this manual to the end user.

#### Install

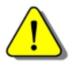

Danger

- When the controller is disassembled, all external power supplies used by the system should be disconnected before operation, otherwise it may cause misoperation or damage to the equipment.
- It is forbidden to use in the following places: places with dust, oil fume, conductive dust, corrosive gas and flammable gas; places exposed to high temperature, condensation, wind and rain; places with vibration and shock. Electric shock, fire and misuse can cause product damage and deterioration.

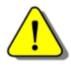

Notice

- Avoid metal shavings and wire ends falling into the hardware circuit board during installation.
- ◆ After installation, ensure that there are no foreign objects on the hardware circuit board.
- When installing, make it tightly and firmly with the mounting frame.

• Improper installation of the controller may result in misoperation, failure and fire.

#### Wiring

The specifications and installation methods of the external wiring of the equipment shall comply with the requirements of local power distribution regulations.

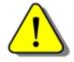

- Danger
- When wiring, all external power supplies used by the system should be disconnected before operation.
- When powering on and running after the wiring work is completed, the terminals attached to the product must be installed.
- Cable terminals should be well insulated to ensure that the insulation distance between cables will not be reduced after the cables are installed on the terminal block.
- Avoid metal shavings and wire ends falling into the hardware circuit board during installation.
- ◆ The cable connection should be carried out correctly on the basis of confirming the type of the connected interface.

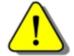

- Notice
- It should be confirmed that the cables pressed into the terminals are in good contact.
- Do not bundle the control wires and communication cables with the main circuit or power supply wires, etc., and the distance between the wires should be more than 100 mm, otherwise noise may cause malfunction.
- ◆ If the controller is not installed properly, it may cause electric shock or equipment failure or malfunction.

## **Content**

| Chapter | I Produc   | tion Information                                            | 3         |
|---------|------------|-------------------------------------------------------------|-----------|
| 1.1.    | . Produ    | ıct Information                                             | 3         |
| 1.2.    | Funct      | ion Features                                                | 3         |
| 1.3.    | Syste      | m Frame                                                     | 4         |
| 1.4.    | . Hardv    | vare Installment                                            | 5         |
| Chapter | II Produc  | ct Specification                                            | 7         |
| 2.1.    | Basic      | Specification                                               | 7         |
| 2.2.    | . Name     | plate Information                                           | 8         |
| 2.3.    | . Order    | Information                                                 | 8         |
| 2.4.    | . Interf   | ace Definition                                              | 9         |
| 2.5.    | . Work     | Environment                                                 | 10        |
| Chapter | III Wiring | g, Communication Configuration &                            | 11        |
| 3.1.    | . User     | Terminal                                                    | 11        |
|         | 3.1.1.     | Power Specification                                         | 11        |
|         | 3.1.2.     | RS485, RS232 Communication Specification & Wiring           | 12        |
|         | 3.1.3.     | Basic Usage Method                                          | 14        |
|         | 3.1.4.     | Digital Input Specification & Wiring                        | 15        |
|         | 3.1.5.     | Basic Usage Method                                          | 16        |
| 3.2.    | . U Disl   | k                                                           | 17        |
| 3.3.    | ETHE       | RNET                                                        | 18        |
| 3.4.    | . Ether(   | CAT Bus Interface                                           | 18        |
| Chapter | IV Expan   | sion Module                                                 | 21        |
| 4.1.    | Local      | Expansion                                                   | 21        |
| 4.2.    | . Funct    | ion Configuration                                           | 22        |
|         | 4.2.1.     | Local IO Offset Configuration                               | 22        |
|         | 4.2.2.     | Local Analog Offset Configuration                           | 23        |
|         | 4.2.3.     | IO Offset Configuration for ZMIO Expansion (that comes with | າ XPLC300 |
|         | controll   | er)                                                         | 23        |
|         | 4.2.4.     | Analog Offset Configuration for ZMIO Expansion (that co     | omes with |
|         | XPLC30     | 0 controller)                                               | 24        |
| Chapter | V Progra   | ım & Applications                                           | 26        |

| 5.1.      | ZDevelop Software Usage               | 26 |
|-----------|---------------------------------------|----|
| 5.2.      | PC Upper-Computer Program Application | 31 |
| Chapter V | I Run and Maintain                    | 34 |
| 6.1.      | Regular Inspection and Maintenance    | 34 |
| 6.2.      | Common Problems                       | 35 |

# **Chapter I Production Information**

#### 1.1. Product Information

XPLC300 motion controllers is a kind of EtherCAT vertical fieldbus motion controller that supports ladder diagram programming. The controller itself supports max 16 axes to achieve point to point, linear interpolation, electronic cam, and other control requirements.

This manual mainly describes XPLC300 series' specification, property, usage, etc. Please read this manual carefully for know more about the product and use more safely.

XPLC300 series motion controllers can be applied in electronic semiconductor equipment (testing equipment, assembly equipment, locking equipment, soldering machine), dispensing equipment, non-standard equipment, printing and packaging equipment, textile and garment equipment, stage entertainment equipment, medical equipment, assembly line, etc.

#### 1.2. Function Features

- ◆ 16 axes motion control at most.
- ◆ IO can be expanded through EtherCAT, and 512 isolated inputs and 512 isolated outputs can be extended at most.
- ◆ Interfaces: EtherCAT, RS232, RS485, Ethernet.
- Support point to point, synchronous motion, motion superposition, electronic cam, linear interpolation, etc.
- Support U disk file reading and writing and application program upgrading, it is convenient to do remote maintaining on-site.
- Support ZPLC, ZBasic and ZHMI programming.

- ◆ Support secondary development on all kinds of PC platforms.
- Support multi-file and multi-task programming, and PC program and controller inner program can work at the same time.
- A variety of program encryption methods to protect the intellectual property rights of customers.
- Support power failure detection and power failure storage. (It can detect and save when power-off)

## 1.3. System Frame

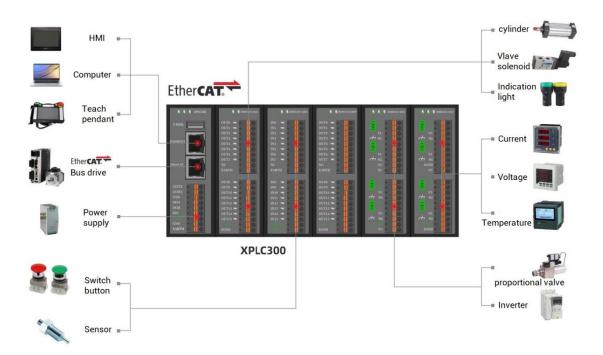

#### 1.4. Hardware Installment

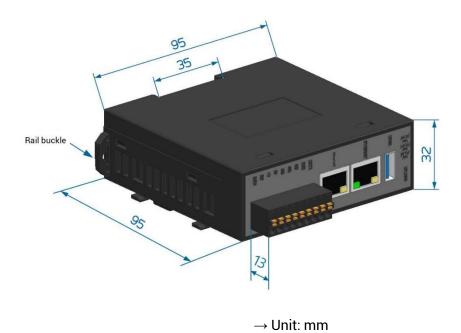

#### → Installation Step:

- > Please use 35mm standard DIN guide rail.
- Open controller's guide rail buckle, then embed the controller in the DIN guide rail.
- Press fit controller's quide rail buckle, then fix the controller in the DIN quide rail.

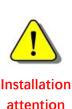

- Non-professionals are strictly prohibited to operate. Specifically, professionals who had been trained related electrical equipment, or who master electrical knowledge.
- Please be sure to read the product instruction manual and safety precautions carefully before installation.
- Before installation, please ensure that the product is powered off.
- Do not disassemble the module, otherwise the machine may be damaged.
- Avoid direct sunlight installation.
- In order to facilitate ventilation and controller replacement, 2-3cm should be left between the upper and lower parts of the controller and the installation environment and surrounding components.

- Considering the convenient operation and maintenance of the controller, please do not install the controller in the following places:
  - a) places where the surrounding ambient temperature exceeds the range of -20°C-60°C
  - b) places where the ambient humidity exceeds the range of 10%-95% (non-condensing)
  - c) places with corrosive gases and flammable gases
  - d) places with many conductive powders such as dust and iron powder, oil mist, salt, and organic solvents

# **Chapter II Product Specification**

## 2.1. Basic Specification

| Item                        | Description                                          |
|-----------------------------|------------------------------------------------------|
| Basic Axes                  | There are 4/6/8/12 axes                              |
| Max Extended Axes           | 16                                                   |
| Time of Danie Aven          | EtherCAT bus axes (XPLC300 series controllers don't  |
| Type of Basic Axes          | have pulse axis and encoder)                         |
| Digital IO                  | 1 input and no output                                |
| Max Extended IO             | 512 inputs and 512 outputs                           |
| AD/DA                       | No                                                   |
| Max Extended AD/DA          | 128 ADs and 64 DAs                                   |
| Pulse Bit                   | 32                                                   |
| Encoder Bit                 | 32                                                   |
| Speed and Acceleration Bit  | 32                                                   |
| Motion Buffer of Each Axis  | 128                                                  |
| Array Space                 | 320000                                               |
| VR                          | 1024                                                 |
| Program Space               | 6144KByte                                            |
| Flash Space                 | 8192KByte                                            |
| Power Supply Input          | 24V DC input                                         |
| Communication Interfaces    | RS232, RS485, Ethernet, EtherCAT                     |
| Power                       | 2.5W                                                 |
| Internal power provides for | 6W                                                   |
| behind-level module         | 6W                                                   |
| Local expansion behind-     | 16 input/output modules can be expanded at most (max |
| level interface ability     | 256 IOs), or 8 AD/DA modules (max 32 analogs).       |

## 2.2. Nameplate Information

Here shows XPLC312E, others are the same rule.

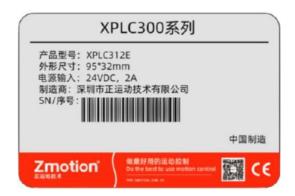

## $\rightarrow \textbf{Model description:}$

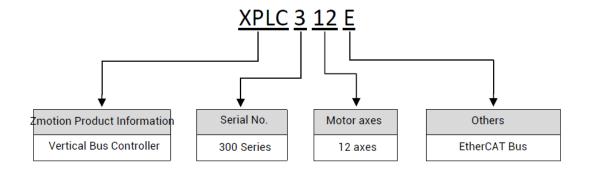

## 2.3. Order Information

| Model    | Axes | Encoder | Total axes | IN/OUT | AD/DA | Description     |
|----------|------|---------|------------|--------|-------|-----------------|
| XPLC304E | 4    | -       | 16         | 1/0    | -     | Point to point, |
| XPLC306E | 6    | -       | 16         | 1/0    | -     | linear          |
| XPLC308E | 8    | -       | 16         | 1/0    | -     | interpolation,  |
| XPLC312E | 12   | -       | 16         | 1/0    | -     | electronic cam  |

## 2.4. Interface Definition

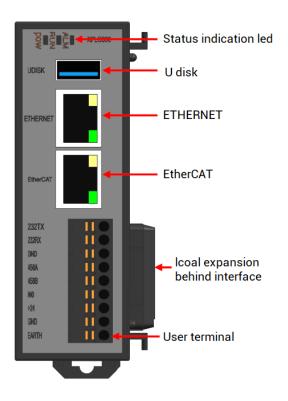

## → Interface Description

| Mark     | Interface                  | Number | Description                                       |
|----------|----------------------------|--------|---------------------------------------------------|
| POW      |                            | 1      | Power state: green, it lights when power is       |
| 1 011    | The led that indicates the | '      | conducted.                                        |
| RUN      | current state.             | 1      | Run state: green, it lights when runs normally    |
| ALM      |                            | 1      | Error state: red, it lights when runs incorrectly |
| RS232    | RS232 serial port (port0)  | 1      | Use MODBUS_RTU protocol                           |
| RS485    | RS485 serial port (port1)  | 1      | Use MODBUS_RTU protocol                           |
|          |                            |        | EtherCAT bus interface, connect to EtherCAT       |
| EtherCAT | EtherCAT bus interface     | 1      | bus drive and EtherCAT bus expansion              |
|          |                            |        | module                                            |
|          |                            |        | Use MODBUS_TCP protocol, expand the               |
| FTHFRNFT | Network port               | 1      | number of network ports through the               |
| EINERNEI |                            |        | interchanger, and the number of net port          |
|          |                            |        | channels can be checked through "?*port"          |

|       |                   |   | command, default IP address is 192.168.0.11         |
|-------|-------------------|---|-----------------------------------------------------|
| UDISK | U disk interface  | 1 | Insert U disk equipment                             |
| E+24V | Main power supply | 1 | 24V DC power, it supplies the power for controller. |

## 2.5. Work Environment

| Item                   | Parameters               |
|------------------------|--------------------------|
| Work Temperature       | -10℃- 55℃                |
| Work relative Humidity | 10%-95% non-condensing   |
| Storage Temperature    | -40°C ~80°C (not frozen) |
| Storage Humidity       | Below 90%RH (no frost)   |
| Vibration              | Below 4.9m/s^2           |
| Shock                  | Below 19.6m/s^2          |
| Degree of Protection   | IP20                     |

# Chapter III Wiring, Communication Configuration

#### 3.1. User Terminal

The user terminal adopts a 9Pin (there are all 3 terminals) screw-type pluggable wiring terminal, and the interval (means the gap distance between two ports) should be 3.81mm. And power, RS485 and RS232 communication all can be connected and used through corresponding interfaces of this terminal.

#### → Terminal Definition:

| Terminal     | Name  | Туре           | Function                                |
|--------------|-------|----------------|-----------------------------------------|
|              | 232TX | Carial part    | RS232 signal, send signal               |
|              | 232RX | Serial port    | RS232 signal, receive signal            |
| 232TX        | GND   | D. h.C         | 232, 485, IN 0 public end (can't do     |
| 232RX<br>GND | GIND  | Public end     | power negative pole)                    |
| 485A<br>485B | 485A  | Serial port    | 485 differential data A                 |
| IN0 +24V     | 485B  |                | 485 differential data B                 |
| GND EARTH    | IN0   | Input          | Input 0                                 |
| EARTH        | +24V  | Power positive | Positive (+) terminal of DC power input |
|              | EGND  | Power negative | Negative (-) terminal of DC power input |
|              | EARTH | /              | case grounding protection               |

## 3.1.1. Power Specification

### $\rightarrow$ Specification

| Voltage                 | DC24V(-10%~10%) |
|-------------------------|-----------------|
| The current to open     | ≤0.5A           |
| The current to work     | ≤0.4A           |
| Anti-reverse connection | YES             |
| Overcurrent Protection  | YES             |

# 3.1.2. RS485, RS232 Communication Specification & Wiring

RS485 serial port supports MODBUS\_RTU protocol and custom communication, mainly including 485A, 485B and public end.

RS232 serial port supports MODBUS\_RTU protocol and custom communication, mainly including 232RX, 232TX and public end.

## $\rightarrow \textbf{Specification}$

| Item                                | RS485                                    | RS232               |
|-------------------------------------|------------------------------------------|---------------------|
| Maximum Communication Rate (bps)    | 115200                                   | 115200              |
| Terminal Resistor                   | No                                       | No                  |
| Topological Structure               | Daisy Chain Topology                     | 1 to 1              |
| The number of nodes can be extended | Up to 127                                | 1                   |
|                                     | The longer communicati                   | on distance is, the |
| Communication Distance              | lower communication rate is, and maximum |                     |
|                                     | of 100m is recor                         | nmended.            |

## $\rightarrow \text{Wiring Reference}$

Connect 485A and 485B of RS485 to 485A and 485B of the controller correspondingly, and connect the public ends "GND" of RS485 communication parties together.

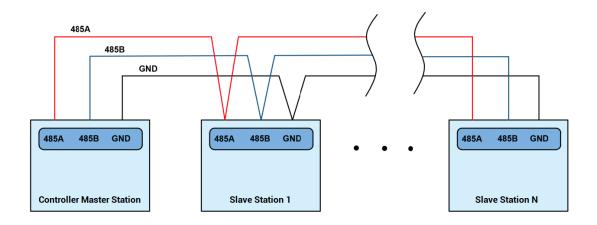

Connect 232RX and 232TX of RS232 to 232TX and 232RX of the controller correspondingly, and connect the public ends "GND" of RS232 communication parties together.

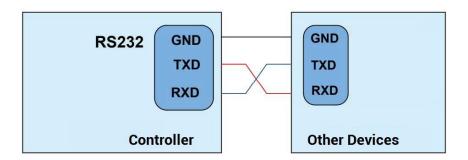

#### → Wiring Notes:

- As above, the daisy chain topology is used for wiring (the star topology structure cannot be used). When the use environment is ideal and there are no many nodes, the branch structure also can be used.
- The wiring of RS232 is above, and cross-wiring is needed when receiving and accepting signals, and it is recommended to use the cross-cable with double-female head when connecting to the computer.
- Please use STP (Shielded Twisted Pair), especially in bad environments, and make sure the shielding layer is fully grounded.
- When on-site wiring, pay attention to make the distance between strong current and weak current, it is recommended for the distance to be more than 20cm.

- It should be noted that the equipment grounding (chassis) on the entire line must be good, and the grounding of the chassis should be connected to the standard factory ground pile.
- When routing terminal wiring cables, avoid bundling them with cables with strong interference signals such as power lines, and must route them separately.

#### → Cable Requirements:

Shielded Twisted Pair, and the shielded cable is grounded.

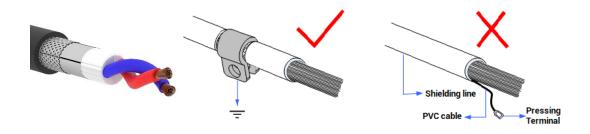

## 3.1.3. Basic Usage Method

- (1) Please follow the above wiring instructions to wiring correctly.
- (2) After powered on, please use any one interface among the three interfaces (ETHERNET, RS232, RS485) to connect to ZDevelop;
- (3) Please use the "ADDRESS" and "SETCOM" commands to set and view the protocol station number and configured parameters, see "ZBasic Programming Manual" for details.
- (4) Please use the "CANIO\_ADDRESS" command to set the master's "address" and "speed" according to the needs, and use the "CANIO\_ENABLE" command to enable or disable the internal CAN master function, or through "ZDevelop/Controller/State the Controller/Communication Info" to view the CAN status intuitively, and refer to the "ZBasic Programming Manual" for details.

CAN communication settings:

CANIO ADDRESS = 32, CANIO ENABLE = 1

ZCAN Master CAN baud: 500KBPS CAN enable: ON

Serial port configuration:

Port0:(RS232) is ModbusSlave Mode. Address:1, variable:2 delay:400ms

Baud:38400 DataBits:8 StopBits:1 Parity:0

Port1:(RS485) is ModbusSlave Mode. Address:1, variable:2 delay:400ms

Baud: 38400 DataBits: 8 StopBits: 1 Parity: 0

- (5) According to their respectively instructions, correctly set the relevant parameters of the third-party equipment to match the parameters of each node.
- (6) Correctly set the "address" and "speed" of the slave station expansion module according to the manual of the slave station.
- (7) After all the settings are completed, restart the power supply of all stations to establish communication.

## 3.1.4. Digital Input Specification & Wiring

#### → Specification

| Item                 | General input (IN0)                                           |
|----------------------|---------------------------------------------------------------|
| Input mode           | NPN leakage, input is triggered when it is low-electric level |
| Frequency            | < 5kHz                                                        |
| Impedance            | 4.7ΚΩ                                                         |
| Voltage level        | DC24V                                                         |
| The voltage to open  | <14.5V                                                        |
| The voltage to close | >14.7V                                                        |
| Minimal current      | -1.8mA (negative)                                             |
| Max current          | -6mA (negative)                                               |
| Isolation mode       | optoelectronic isolation                                      |

Note: the above parameters are standard values when the voltage of controller power supply (E+24V port) is 24V.

#### → Wiring Reference

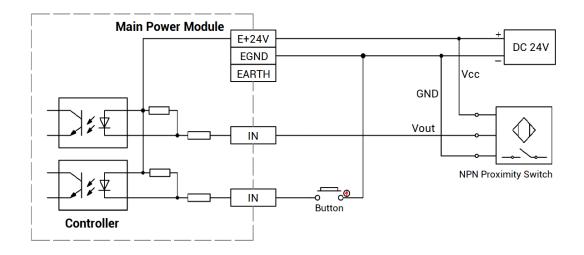

#### → Wiring Note:

- The wiring principle of high-speed digital input IN (0) is shown in the figure above.
   The external signal source can be an optocoupler, a key switch or a sensor, etc., all can be connected as long as the requirements on output of electric level can be achieved.
- For the public end, please connect the "EGND" port on the power supply to the "COM" terminal of the external input device. If the signal area power supply of the external device and the power supply of the controller are in the same power supply system, this connection also can be omitted.
- When routing terminal wiring cables, avoid bundling them with cables with strong interference signals such as power lines, and must route them separately.

## 3.1.5. Basic Usage Method

- (1) Please follow the above wiring instructions to wiring correctly.
- (2) After powered on, please select any one interface among the three interfaces

ETHERNET, RS232 and RS485 to connect to ZDevelop.

(3) State values of relative input ports can be read directly through "IN" command, also, it can be read through "ZDevelop/View/In". Please refer to "ZBasic" for details.

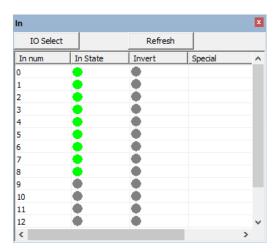

#### 3.2. U Disk

XPLC300 series motion controller provides a USB communication interface, which can insert the U disk device. It is used for ZAR program upgrading, controller data importing and exporting, file 3 executing, etc. Its schematic diagram is shown in the figure below:

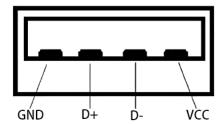

## $\rightarrow \textbf{Specification}$

| Item                        | USB2.0 |
|-----------------------------|--------|
| Highest Communication Ratio | 12Mbps |
| Max Output Current of 5V    | 500mA  |
| Whether Isolates            | No     |

#### 3.3. ETHERNET

XPLC300 motion controller has a 100M network port, and it supports MODBUS\_TCP protocol and custom communication, the default IP address is 192.168.0.11. The pin definition is as follows:

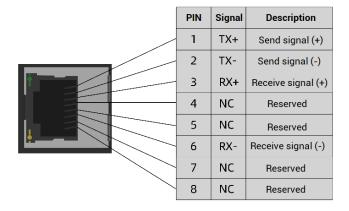

The Ethernet port of the controller can be connected to a computer, HMI, etc. through an Ethernet cable, and point to point connection method is used.

The controller can also be connected to the interchanger through an Ethernet cable, and then use interchanger to connect to other devices, then multi-point connection can be achieved. The schematic diagram is as follows:

#### 3.4. EtherCAT Bus Interface

XPLC300 motion controller has a 100M EtherCAT communication interface, and it supports EtherCAT protocol. In addition, EtherCAT driver or EtherCAT expansion module can be connected. The pin definition is as follows:

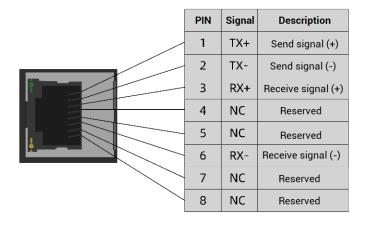

## $\rightarrow \textbf{Specification}$

| Item                    | Specification                                           |
|-------------------------|---------------------------------------------------------|
| Communication protocol  | EtherCAT protocol                                       |
| Valid service           | CoE(PDO, SDO), FoE                                      |
| Cynobronization mothod  | IO adopts input and output synchronization / DC-        |
| Synchronization method  | distributed clock                                       |
| Physical level          | 100BASE-TX                                              |
| Duplex mode             | Full duplex                                             |
| Topology                | linear topology                                         |
| Transfer media          | Cable                                                   |
| Transfer distance       | It is less than 100M between 2 nodes                    |
| Process data            | Maximum 1486 bytes of one single frame                  |
| Synchronization shaking | <1us                                                    |
| of two slave stations   | < Tus                                                   |
| Refresh                 | For 1000 digital inputs and outputs, about 30us, for 16 |
| nellesii                | servo axes, about 100us.                                |

## → Communication Cable Requirements

Both ETHERNET communication interface and EtherCAT communication interface adopt standard Ethernet RJ45 interface.

The network cable adopts Category 5e STP, and the crystal head has a metal shell to reduce interference and to prevent information from being eavesdropped. As shown below:

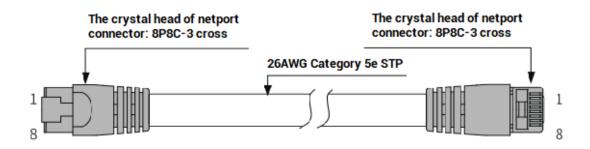

| Item       | Specification                         |
|------------|---------------------------------------|
| Cable type | Flexible crossover cable, Category 5e |

| traverse       | twisted pair                 |
|----------------|------------------------------|
| Line pairs     | 4                            |
| Isolation      | cross skeleton               |
| Connector      | Crystal head with iron shell |
| Cable material | PVC                          |
| Cable length   | Less than 100m               |

#### Use RJ45 network cable connection method:

- When installing, hold the crystal head that is with the cable and insert it into the RJ45 interface until it makes a "click" sound (kada).
- In order to ensure the stability of communication, please fix the cables with cable ties.
- When disassembling, press the tail mechanism of the crystal head, and pull out the connector and the module in a horizontal direction.

Please use tube-type pre-insulated terminals and cables with appropriate wire diameters to connect the user terminals.

#### → Cable production steps:

- Strip the cable insulation, the exposed copper part depends on the size of the tubetype pre-insulated terminal.
- Pass the conductor part of the cable into the tubular pre-insulated terminal and crimp
  it with a crimping pliers.

#### →Wire cable connection steps:

- Press the spring of the terminal to insert the cable with the tubular pre-insulated terminal into the port.
- Loosen the spring of the terminal, pull the cable lightly to check whether the cable is firmly connected.

# **Chapter IV Expansion Module**

## 4.1. Local Expansion

The expansion sub-module of ZMIO310 series can be connected through the local expansion post-level interface.

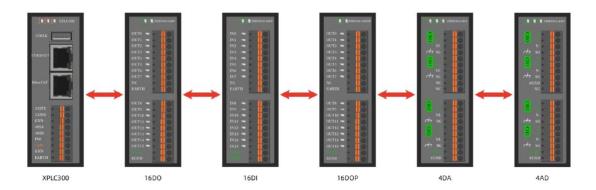

#### **Install Steps:**

- Open the gap clips of all modules.
- Align the local expansion front-end interface of the expansion sub-module with the local expansion rear-end interface of the XPLC300 series controller (or expansion sub-module).
- Press the gap clips of all modules together.

Note: for ZMIO310 series submodules, please refer to ZMIO310 series expansion module user manual.

#### **Expansion Example:**

For example, if XPLC312E is extended with 3 input modules (ZMIO310-16DI), 2 output modules (ZMIO310-16DO or ZMIO310-16DOP), 1 AD module (ZMIO310-4AD) and 1 DA module (ZMIO310-4DA). The program doesn't need to be initialized, just follow the above installation steps and then power on again.

#### **Controller States:**

| CanID | 硬件ID            | 轴数 | 輸入        | 輸出        | AD       | DA       |
|-------|-----------------|----|-----------|-----------|----------|----------|
| Local | 2300-0(XPLC300) | 12 | 1(0-0)    | 0         | 0        | 0        |
| ZMIO  |                 |    | 48(32-79) | 32(32-63) | 4(32-35) | 4(32-35) |

The default starting address of IO, AD and DA with ZMIO extension is 32, and the addresses of modules of the same type continue automatically. If you need to offset the starting address, please refer to the content of the configuration function below.

| Туре   | Relative instructions | Relative view | Examples              |
|--------|-----------------------|---------------|-----------------------|
| Input  | IN                    | Input view    | IN (32) ~ IN (79)     |
| Output | OP                    | Output view   | OP (32) ~ OP (63)     |
| AD     | AIN                   | AD/DA view    | AIN (32) ~ AIN (35)   |
| DA     | AOUT                  | AD/DA view    | AOUT (32) ~ AOUT (35) |

The AD and DA with ZMIO extension use the standard range ( $0\sim10V$ ) by default. If you need other ranges, please contact the manufacturer to replace them in advance.

## 4.2. Function Configuration

Configuration includes local offset configuration and built-in ZMIO expansion configuration, which can be further divided into IO configuration and analog configuration.

## 4.2.1. Local IO Offset Configuration

| Functional Description | It is used to offset local IO address of XPLC300 controllers. |                                                         |                           |  |  |  |  |
|------------------------|---------------------------------------------------------------|---------------------------------------------------------|---------------------------|--|--|--|--|
| Grammar                | LOCALIO.                                                      | LOCALIO_OFFSET=value                                    |                           |  |  |  |  |
| Parameter List         | value                                                         | value IO starting address Default: multiples of 0 and 8 |                           |  |  |  |  |
| Example                | LOCALIO.                                                      | _ADDRESS=8 'local                                       | IO address is offset to 8 |  |  |  |  |

Note: IO starting address only can be set as the multiple of 8.

Controller status (before modification):

| CanID | 硬件ID            | 轴数 | 输入     | 输出 | AD | DA |
|-------|-----------------|----|--------|----|----|----|
| Local | 2300-0(XPLC300) | 12 | 1(0-0) | 0  | 0  | 0  |
| ZMIO  |                 |    | 0      | 0  | 0  | 0  |

#### Controller status (after modification):

| CanID | 硬件ID            | 轴数 | 輸入     | 輸出 | AD | DA |
|-------|-----------------|----|--------|----|----|----|
| Local | 2300-0(XPLC300) | 12 | 1(8-8) | 0  | 0  | 0  |
| ZMIO  |                 |    | 0      | 0  | 0  | 0  |

## 4.2.2. Local Analog Offset Configuration

| Functional Description | It is used to offset local AIO address of XPLC300 controllers. |                                       |                        |  |  |  |  |
|------------------------|----------------------------------------------------------------|---------------------------------------|------------------------|--|--|--|--|
| Grammar                | LOCALAIO_C                                                     | LOCALAIO_OFFSET=value                 |                        |  |  |  |  |
| Parameter List         | value                                                          | value AIO starting address Default: 0 |                        |  |  |  |  |
| Example                | LOCALAIO_A                                                     | ADDRESS=1 'local AIO a                | address is offset to 1 |  |  |  |  |

Note: there is no analogs for XPLC300 series controllers, no offset configuration effect.

# 4.2.3. IO Offset Configuration for ZMIO Expansion (that comes with XPLC300 controller)

| Functional Description | It is used to offset local IO address of ZMIO300 expansion |                                                             |  |  |  |
|------------------------|------------------------------------------------------------|-------------------------------------------------------------|--|--|--|
| Functional Description | that comes with XPLC300 controllers.                       |                                                             |  |  |  |
| Grammar                | ZMIO_OF                                                    | FSET=value                                                  |  |  |  |
| Parameter List         | value IO starting address Default: multiples of 32 and     |                                                             |  |  |  |
| Fyamula                | ZMIO_ADDRESS=48                                            |                                                             |  |  |  |
| Example                | 'local IO a                                                | 'local IO address brought by ZMIO expansion is offset to 48 |  |  |  |

Note: IO starting address only can be set as the multiple of 8.

Controller status (before modification):

| 硬件ID            | 轴数 | 輸入        | 輸出                       | AD                         | DA                           |
|-----------------|----|-----------|--------------------------|----------------------------|------------------------------|
| 2300-0(XPLC300) | 12 | 1(0-0)    | 0                        | 0                          | 0                            |
|                 |    | 16(32-47) | 16(32-47)                | 0                          | 0                            |
|                 |    |           | 300-0(XPLC300) 12 1(0-0) | 300-0(XPLC300) 12 1(0-0) 0 | 300-0(XPLC300) 12 1(0-0) 0 0 |

#### Controller status (after modification):

| CanID | 硬件ID            | 轴数 | 输入        | 輸出        | AD | DA |  |
|-------|-----------------|----|-----------|-----------|----|----|--|
| Local | 2300-0(XPLC300) | 12 | 1(0-0)    | 0         | 0  | 0  |  |
| ZMIO  |                 |    | 16(48-63) | 16(48-63) | 0  | 0  |  |

# 4.2.4. Analog Offset Configuration for ZMIO Expansion (that comes with XPLC300 controller)

| Franctional Description | It is used to offset local AIO address of ZMIO300 expansion  |                     |             |  |  |  |
|-------------------------|--------------------------------------------------------------|---------------------|-------------|--|--|--|
| Functional Description  | that comes with XPLC300 controllers.                         |                     |             |  |  |  |
| Grammar                 | ZMAIO_OFFSET=value                                           |                     |             |  |  |  |
| Parameter List          | value                                                        | IO starting address | Default: 32 |  |  |  |
| Example                 | ZMAIO_ADDRESS=33                                             |                     |             |  |  |  |
|                         | 'local AIO address brought by ZMIO expansion is offset to 33 |                     |             |  |  |  |

#### Controller status (before modification):

| CanID | 硬件ID            | 轴数 | 输入     | 輸出 | AD       | DA       |
|-------|-----------------|----|--------|----|----------|----------|
| Local | 2300-0(XPLC300) | 12 | 1(0-0) | 0  | 0        | 0        |
| ZMIO  |                 |    | 0      | 0  | 4(32-35) | 4(32-35) |

#### Controller status (after modification):

| CanID | 硬件ID            | 轴数 | 輸入     | 輸出 | AD       | DA       |
|-------|-----------------|----|--------|----|----------|----------|
| Local | 2300-0(XPLC300) | 12 | 1(0-0) | 0  | 0        | 0        |
| ZMIO  |                 |    | 0      | 0  | 4(33-36) | 4(33-36) |

#### How to check the situation of ZMIO expansion brought by XPLC300 controller:

| Functional  | It is used to check the situation of ZMIO expansion brought by XPLC300 |                 |            |                   |                                |     |     |     |           |  |        |    |
|-------------|------------------------------------------------------------------------|-----------------|------------|-------------------|--------------------------------|-----|-----|-----|-----------|--|--------|----|
| Description | contro                                                                 | ller.           |            |                   |                                |     |     |     |           |  |        |    |
| C           | Gramr                                                                  | nar 1: var=ZMI0 | D_         | INFO(sel)         |                                |     |     |     |           |  |        |    |
| Grammar     | Gramr                                                                  | nar 2: var=ZMI0 | D_I        | INFO(17, node)    |                                |     |     |     |           |  |        |    |
|             |                                                                        |                 |            | Function No.      | Function Content               |     |     |     |           |  |        |    |
|             | Functional sel selection                                               |                 |            | 10                | Max inputs                     |     |     |     |           |  |        |    |
|             |                                                                        |                 |            | 11                | Max outputs                    |     |     |     |           |  |        |    |
| Parameter   |                                                                        | sei             | sei        | sei               | sei                            | sei | sei | sei | selection |  | ection | 12 |
| List        |                                                                        |                 |            | 13                | Max AOUT                       |     |     |     |           |  |        |    |
|             |                                                                        |                 |            | 16                | Modules                        |     |     |     |           |  |        |    |
|             |                                                                        |                 |            | Start from 0, num | nber adds 1 when one module is |     |     |     |           |  |        |    |
|             | node                                                                   | Module No.      | connected. |                   |                                |     |     |     |           |  |        |    |
| Example     | ?ZMIC                                                                  | _INFO(10) 'pr   | in         | t max inputs bro  | ought by ZMIO expansion        |     |     |     |           |  |        |    |

| ?ZMIO_INFO(11)   | 'print max outputs brought by ZMIO expansion       |
|------------------|----------------------------------------------------|
| ?ZMIO_INFO(12)   | 'print max AIN brought by ZMIO expansion           |
| ?ZMIO_INFO(13)   | 'print max AOUT brought by ZMIO expansion          |
| ?ZMIO_INFO(16)   | 'print max modules brought by ZMIO expansion       |
| ?ZMIO_INFO(17,0) | ) 'print the type No. of the expanded first module |

# Chapter V Program & Applications

### 5.1. ZDevelop Software Usage

ZDevelop is a PC-side program development, debugging and diagnostic software for the ZMoiton series motion controllers of Zmotion Technology. Through it, users can easily edit and configure the controller program, quickly develop applications, diagnose system operating parameters in real time, and watch the motion controller. The running program is debugged in real time and supports Chinese and English bilingual environments.

ZBasic, ZPLC and ZHMI can run multi-tasks, and ZBasic can run multi-tasks, and can be mixed with ZPLC and ZHMI.

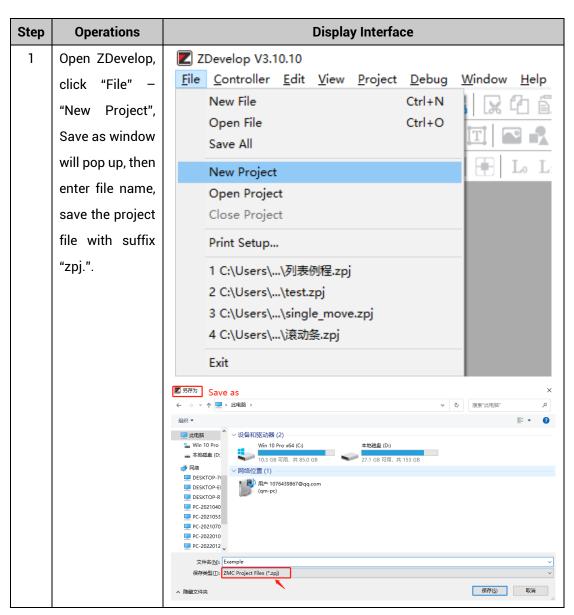

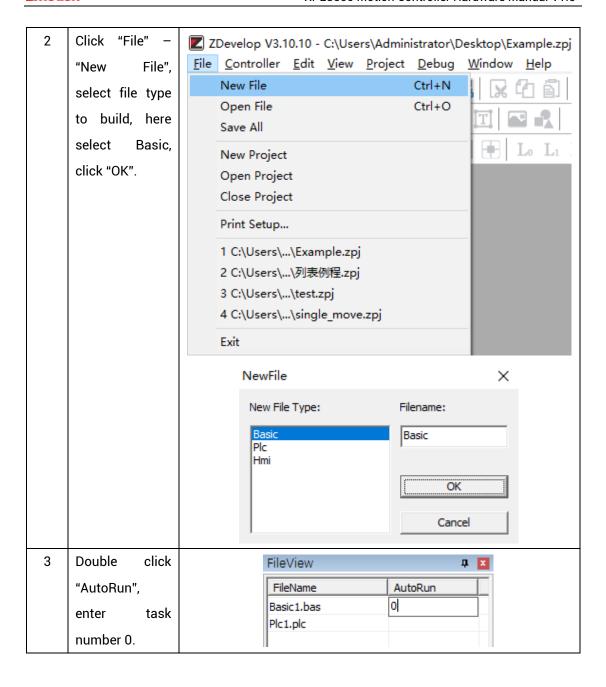

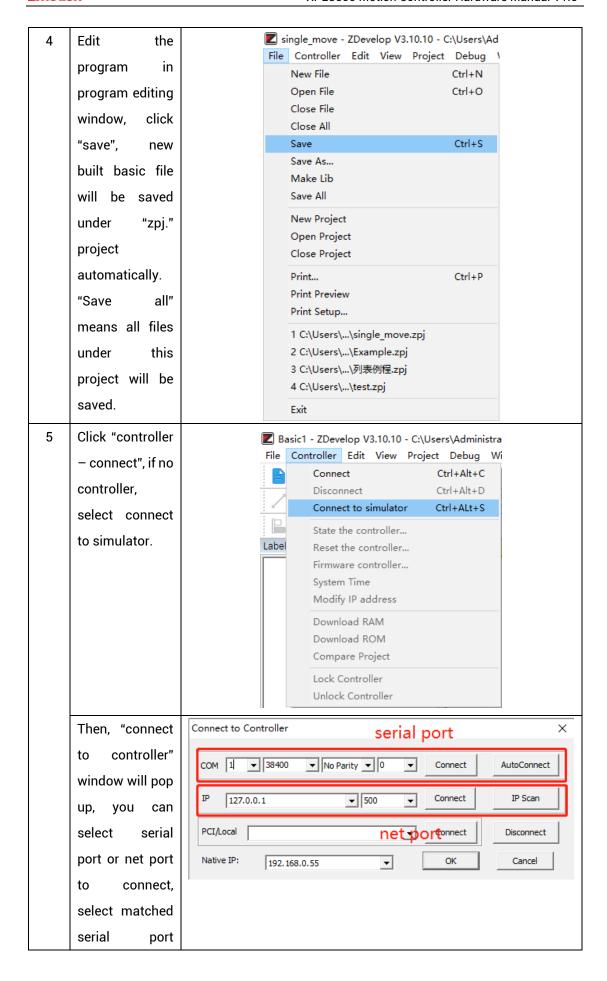

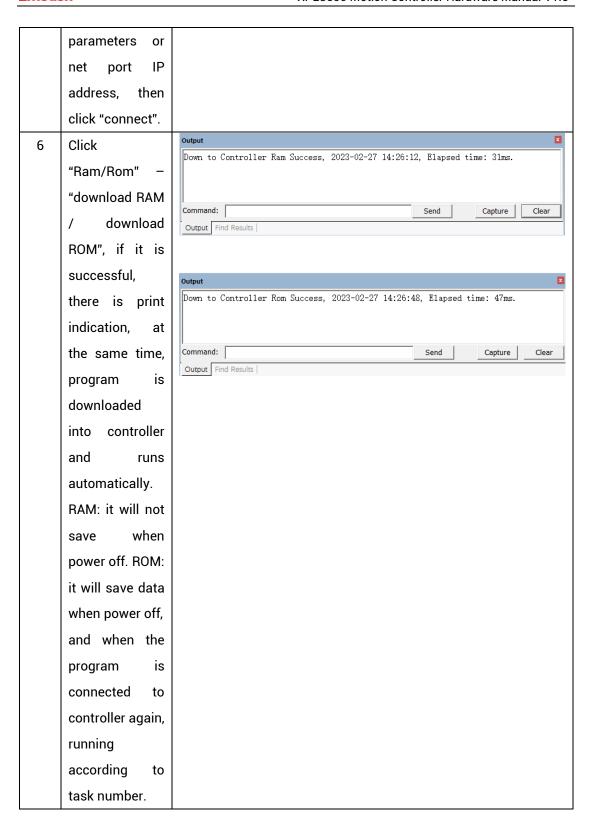

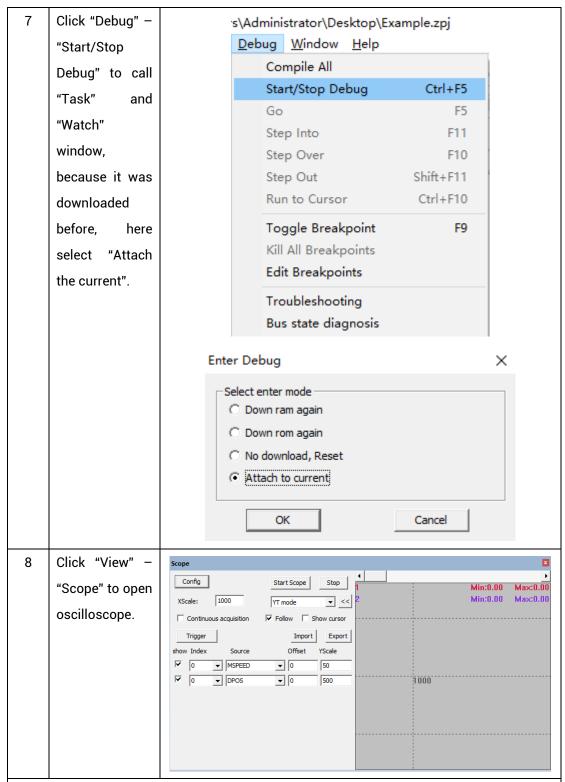

#### Note:

- When opening an project, choose to open the zpj file of the project. If only the Bas file
  is opened, the program cannot be downloaded to the controller.
- When the project is not created, only the Bas file cannot be downloaded to the controller.
- The number 0 in automatic operation represents the task number, and the program

runs with task 0, and the task number has no priority.

 If no task number is set for the files in the entire project, when downloading to the controller, the system prompts the following message WARN: no program set autorun

#### 5.2. PC Upper-Computer Program Application

The controller supports development under various operating systems such as windows, linux, Mac, Android, and wince, and provides dll libraries in various environments such as vc, c#, vb.net, and labview, as shown in the figure below. PC software programming refers to "ZMotion PC Function Library Programming Manual".

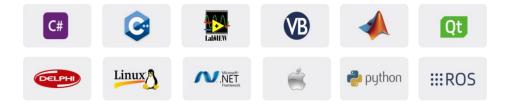

The program developed using the PC software cannot be downloaded to the controller, and it is connected to the controller through the dll dynamic library. The dll library needs to be added to the header file and declared during development.

The c++ project development process in VS is as follows:

| Step | Operations       | Display Interface                                                                                                    |  |  |  |  |  |  |
|------|------------------|----------------------------------------------------------------------------------------------------|--|--|--|--|--|--|
| 1    | Open VS, click   | ■ 起始页 - Microsoft Visual Studio                                                                                                    |  |  |  |  |  |  |
|      | "File" – "New" – | 文件(F)     编辑(E)     视图(V)     调试(D)     团队(M)     工具(T)     体系结构(C)     测试(S)     分析(N)     窗口(W)       新建(N)     *     *     *     项目(P)     Ctrl+Shift+N |  |  |  |  |  |  |
|      | "Project".       | 打开(O)                                                                                                    |  |  |  |  |  |  |
|      |                  | ☑ 关闭解夹方案(T)       * 文件(F)       Ctrl+N         圖 保存选定项(S)       Ctrl+S       从现有代码创建项目(E)                                                                  |  |  |  |  |  |  |

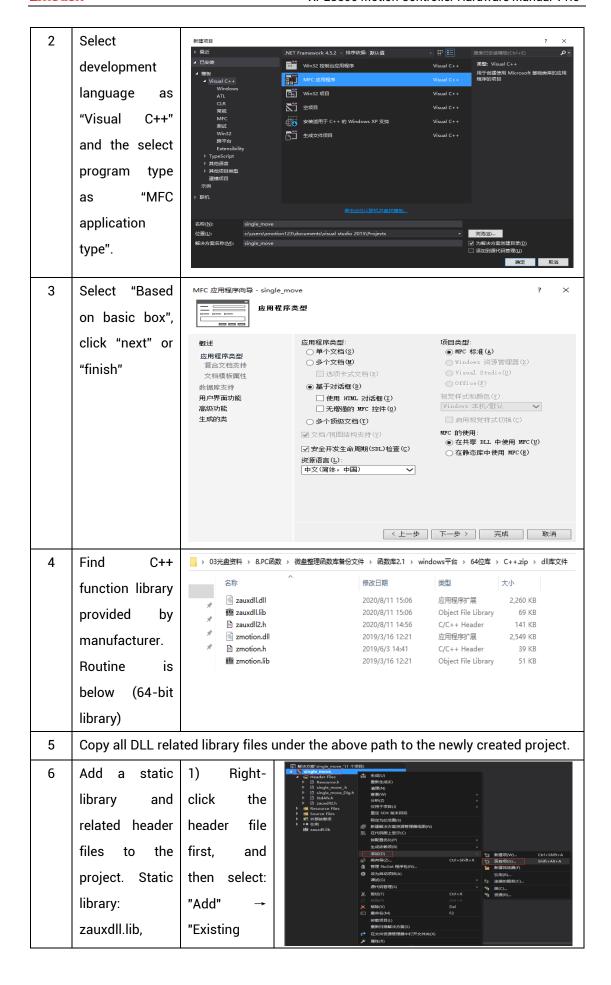

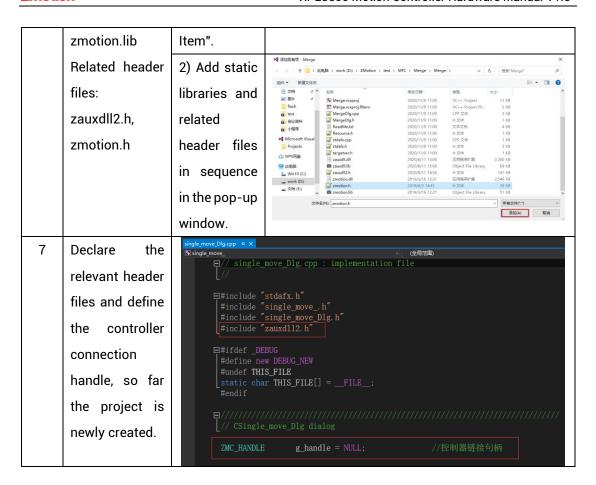

## Chapter VI Run and Maintain

The correct operation and maintenance of the motion controller can not only guarantee and extend the life cycle of the equipment itself, but also take technical management measures according to the pre-specified plan or the corresponding technical conditions to prevent equipment performance degradation or reduce the probability of equipment failure.

## 6.1. Regular Inspection and Maintenance

The working environment has an impact on the controller. Therefore, it is usually inspected regularly based on the inspection cycle of 6 months to 1 year. The inspection cycle of the motion controller can be appropriately adjusted according to the surrounding environment to make it work within the specified standard environment.

| Check item   | Check content                                                                                                    | Inspection standards    |
|--------------|----------------------------------------------------------------------------------------------------|-------------------------|
| power supply | Check whether the voltage is rated                                                                                                    | DC 24 V (-10%~10%)      |
|              | Whether the ambient temperature is within the specified range (when installed in the cabinet, the temperature inside the cabinet is the ambient temperature) | -10°C - 55°C            |
| surroundings | Whether the ambient humidity is within the specified range (when installed in the cabinet, the humidity in the cabinet is the ambient humidity)              | 10 %-95% non-condensing |
|              | Is there direct sunlight                                                                                                    | No                      |
|              | With or without droplets of water, oil, chemicals, etc.                                                                                                    | No                      |
|              | Whether there is dust, salt, iron filings, dirt                                                                                                    | No                      |
|              | Whether there is corrosive gas                                                                                                    | No                      |
|              | Whether there are flammable and explosive gases or articles                                                                                                  | No                      |

|                                   | Whether the controller is subjected to vibration or shock                                 | Should be within the range of vibration resistance and impact resistance |
|-----------------------------------|-------------------------------------------------------------------------------------------|--------------------------------------------------------------------------|
|                                   | Is the heat dissipation good                                                              | Keep good ventilation and heat dissipation                               |
| Installation and<br>Wiring Status | Whether the basic unit and the expansion unit are installed firmly                        | The mounting screws should be tightened without loosening                |
|                                   | Whether the connecting cables of the basic unit and the expansion unit are fully inserted | The connection cable cannot be loosened                                  |
|                                   | Are the screws of the external wiring loose                                               | Screws should be tightened without loosening                             |
|                                   | Whether the cable is damaged, aged, cracked                                               | The cable must not have any abnormal appearance                          |

## 6.2. Common Problems

| Problems                     |    | Suggestions                                            |
|------------------------------|----|--------------------------------------------------------|
|                              | 1. | Check whether the ATYPE of the controller is correct.  |
|                              | 2. | Check whether hardware position limit, software        |
|                              |    | position limit, alarm signal work, and whether axis    |
|                              |    | states are normal.                                     |
|                              | 3. | Check whether motor is enabled successfully.           |
| Motor does not rotate.       | 4. | Confirm whether pulse amount UNITS and speed           |
|                              |    | values are suitable. If there is the encoder feedback, |
| Motor does not rotate.       |    | check whether MPOS changes.                            |
|                              | 5. | Check whether pulse mode and pulse mode of drive       |
|                              |    | are matched.                                           |
|                              | 6. | Check whether alarm is produced on motion              |
|                              |    | controller station or drive station.                   |
|                              | 7. | Check whether the wiring is correct.                   |
|                              | 8. | Confirm whether controller sends pulses normally.      |
| The position limit signal is | 1. | Check whether the limit sensor is working normally,    |

| invalid.                   |    | and whether the "input" view can watch the signal       |
|----------------------------|----|---------------------------------------------------------|
|                            |    | change of the limit sensor.                             |
|                            | 2. | Check whether the mapping of the limit switch is        |
|                            |    | correct.                                                |
|                            | 3. | Check whether the limit sensor is connected to the      |
|                            |    | common terminal of the controller.                      |
|                            | 1. | Check whether the limit sensor is working normally,     |
|                            |    | and whether the "input" view can watch the signal       |
| No pignal compa to the     |    | change of the limit sensor.                             |
| No signal comes to the     | 2. | Check whether the mapping of the limit switch is        |
| input.                     |    | correct.                                                |
|                            | 3. | Check whether the limit sensor is connected to the      |
|                            |    | common terminal of the controller.                      |
|                            | 1. | Check whether IO power is needed.                       |
| The output does not work.  | 2. | Check whether the output number matches the ID of       |
|                            |    | the IO board.                                           |
|                            | 1. | Check whether the power of the power supply is          |
|                            |    | sufficient. At this time, it is best to supply power to |
| POWER led is ON, RUN led   |    | the controller alone, and restart the controller after  |
| is OFF.                    |    | adjustment.                                             |
|                            | 2. | Check whether the ALM light flickers regularly          |
|                            |    | (hardware problem).                                     |
| RUN led is ON, ALM led is  | 1. | Program running error, please check ZDevelop error      |
| ON.                        |    | code, and check application program.                    |
|                            | 1. | Check whether the serial port parameters are            |
|                            |    | modified by the running program, you can check all      |
|                            |    | the current serial port configurations                  |
| Fail to connect controller |    | through ?*SETCOM.                                       |
| to PC through serial port. | 2. | Check whether the serial port parameters of the PC      |
|                            |    | match the controller.                                   |
|                            | 3. | Open the device manager and check whether the           |
|                            |    | serial driver of the PC is normal.                      |
| CAN expansion module       | 1. | Check the CAN wiring and power supply circuit,          |
| CAN expansion module       |    | whether the 120 ohm resistor is installed at both       |
| cannot be connected.       |    | ends.                                                   |

|                            | 2.  | Check the master-slave configuration,                  |
|----------------------------|-----|--------------------------------------------------------|
|                            |     | communication speed configuration, etc.                |
|                            | 3.  | Check the DIP switch to see if there are multiple      |
|                            |     | expansion modules with the same ID.                    |
|                            | 4.  | Use twisted-pair cables, ground the shielding layer,   |
|                            |     | and use dual power supplies for severe interference    |
|                            |     | (the main power supply of the expansion module and     |
|                            |     | the IO power supply are separately powered)            |
|                            | 1.  | Check IP address of PC, it needs to be at the same     |
|                            |     | segment with controller IP address.                    |
|                            | 2.  | Check controller IP address, it can be checked and     |
|                            |     | captured after connection through serial port.         |
|                            | 3.  | When net port led is off, please check wiring.         |
|                            | 4.  | Check whether controller power led POWER and           |
|                            |     | running indicator led RUN are ON normally.             |
|                            | 5.  | Check whether the cable is good quality, change one    |
|                            |     | better cable to try again.                             |
| E-7.1                      | 6.  | Check whether controller IP conflicts with other       |
| Fail to connect controller |     | devices.                                               |
| to PC through net port.    | 7.  | Check whether controller net port channel ETH are all  |
|                            |     | occupied by other devices, disconnect to other         |
|                            |     | devices, then try again.                               |
|                            | 8.  | When there are multiple net cards, don't use other net |
|                            |     | cards, or change one computer to connect again.        |
|                            | 9.  | Check PC firewall setting.                             |
|                            | 10. | Use "Packet Internet Groper" tool (Ping), check        |
|                            |     | whether controller can be Ping, if it can't, please    |
|                            |     | check physical interface or net cable.                 |
|                            | 11. | Check IP address and MAC address through arp-a.        |